# Среда программирования **Free Pascal**

Среда разработки Free Pascal предназначена для разработки программ и бключает в себя: текстовый редактор, транслятор и отладчик.

### Запуск программы в Windows:  $\Pi$ уск →  $\Pi$ рограммы → Free Pascal→Free **Pascal.**

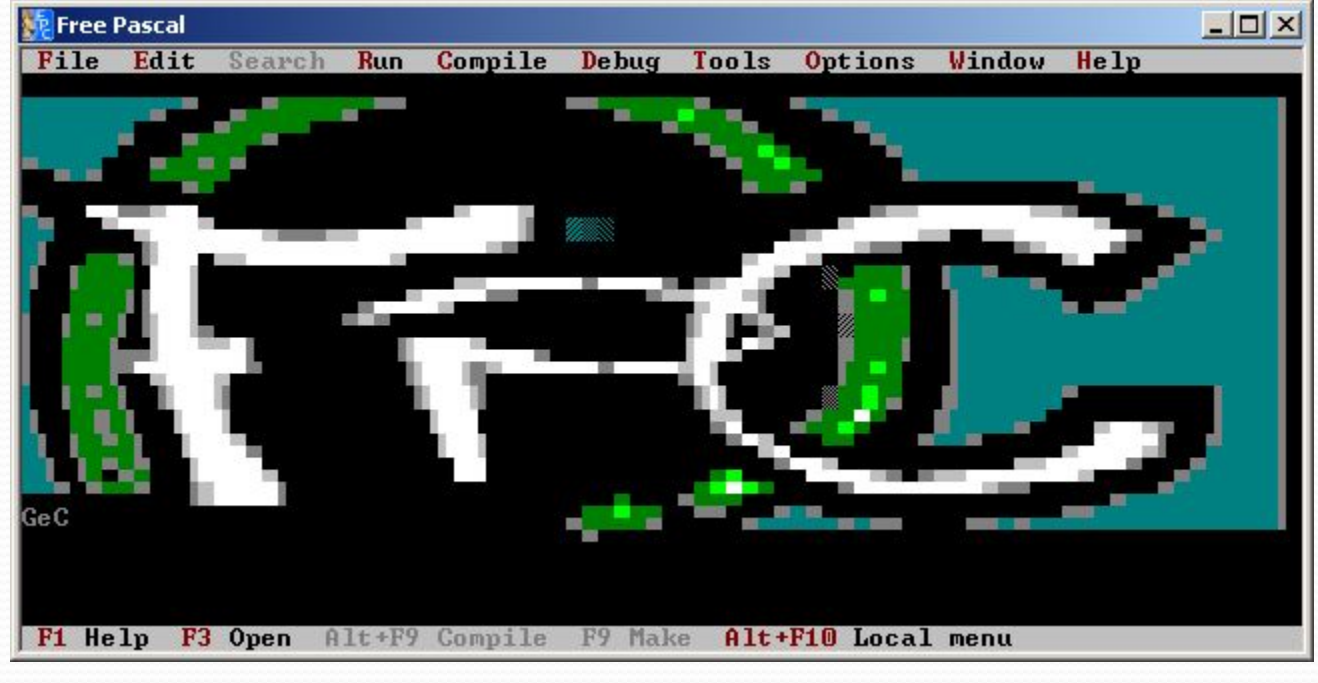

*Среда программирования Free Pascal*

Назначение команд главного меню.

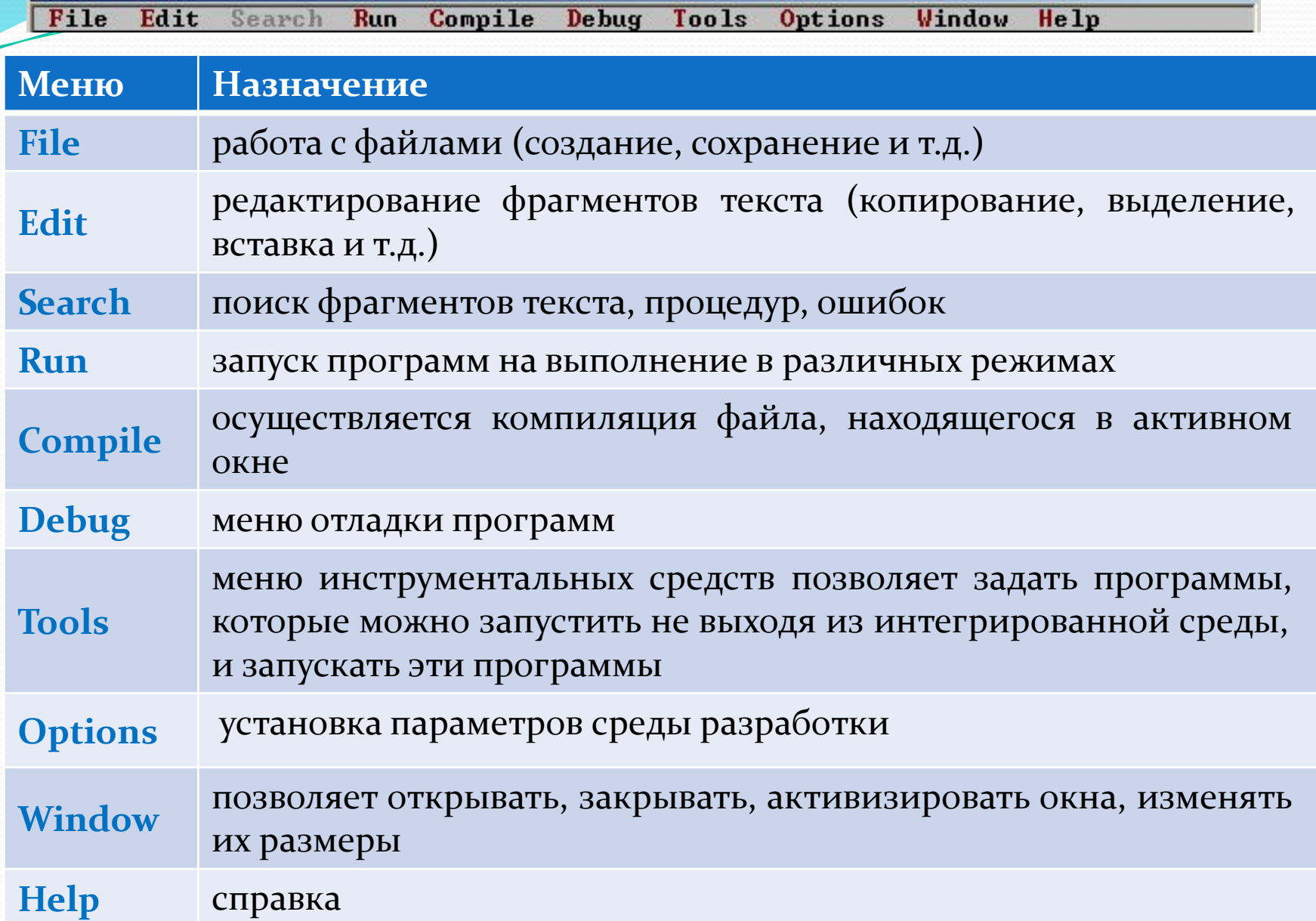

#### Работа е файлами (меню File) 1 :

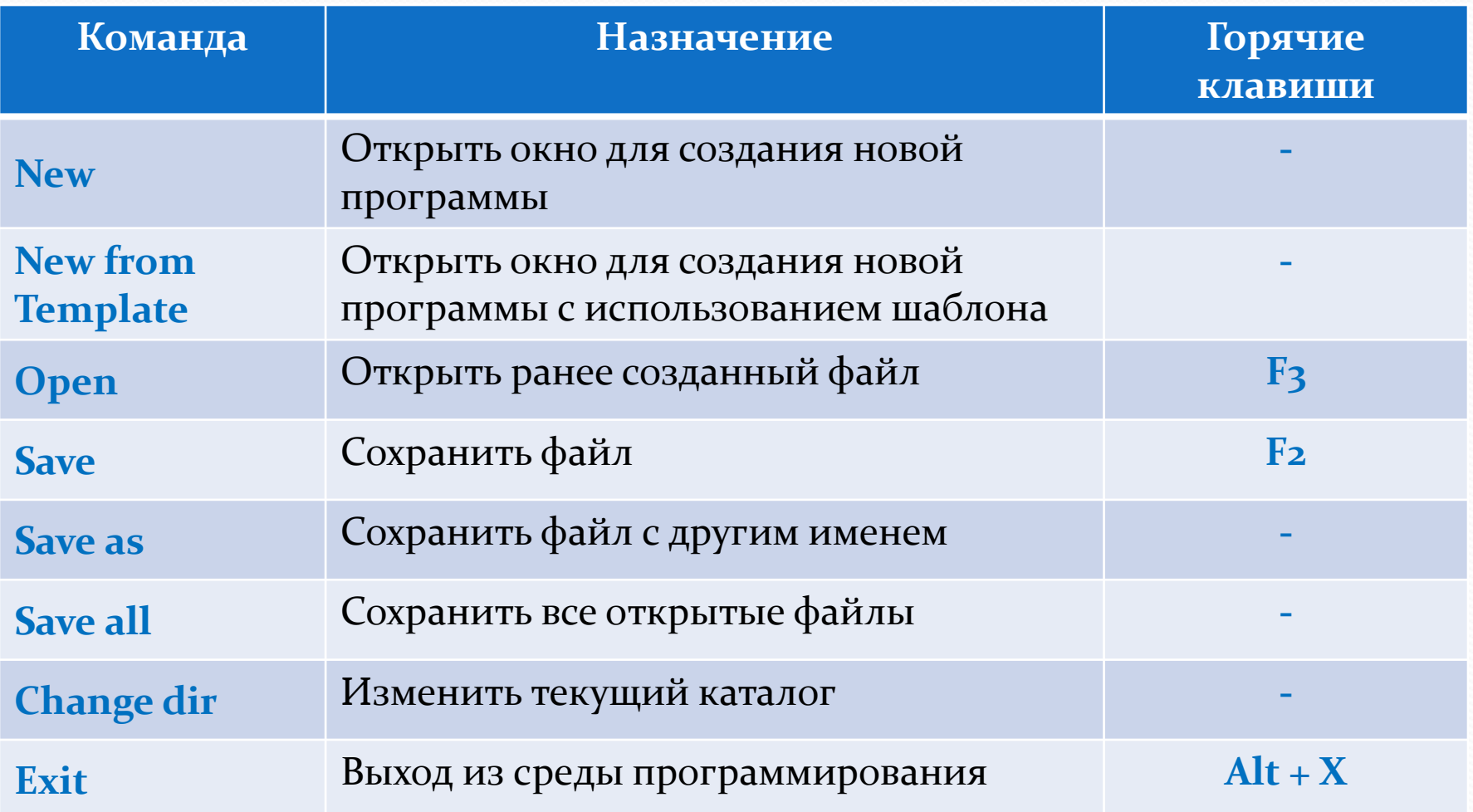

1: здесь и далее перечислены только основные команды, которые обязательно понадобятся начинающему программировать в данной среде.

### Работа е блоками текста(меню Edit).

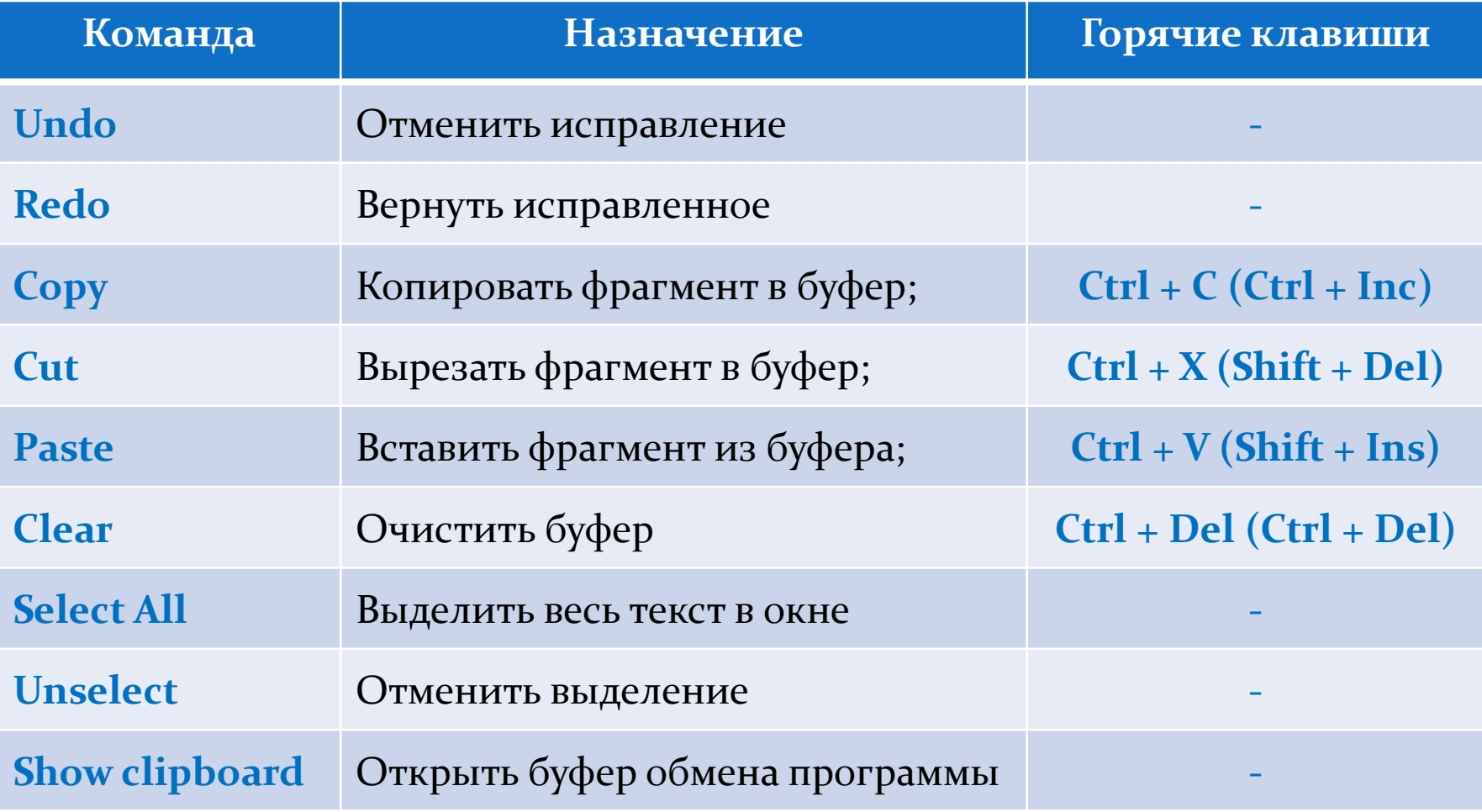

## Компиляция (Compile) и запуск программ (**Run**):

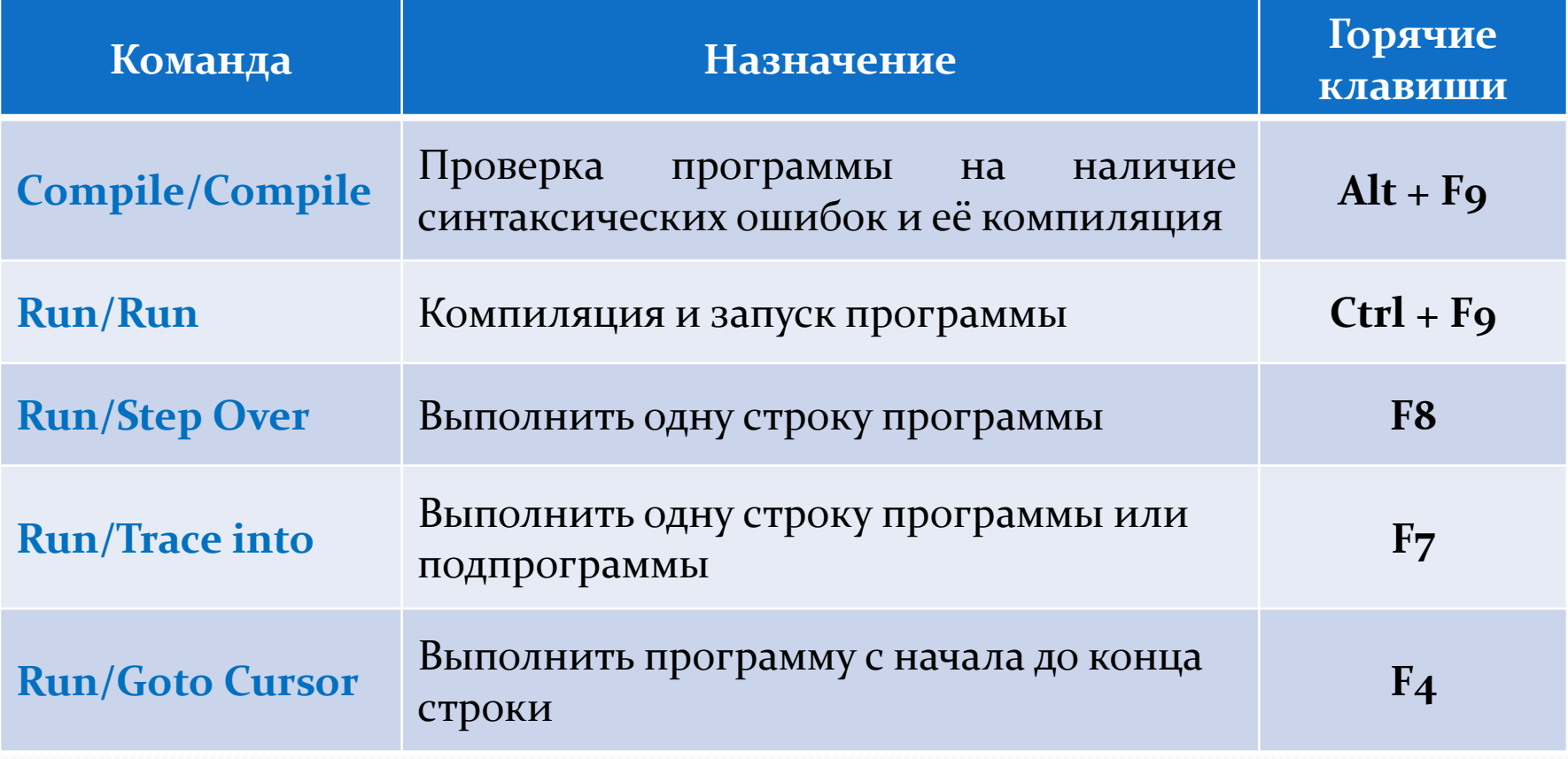

### Отладка программы (Debug):

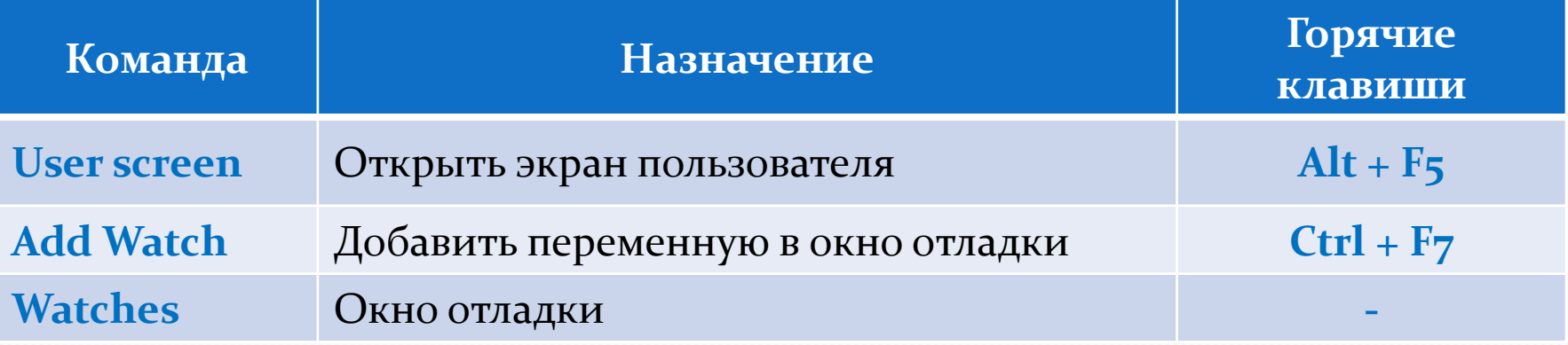

### Управление окнами (Window):

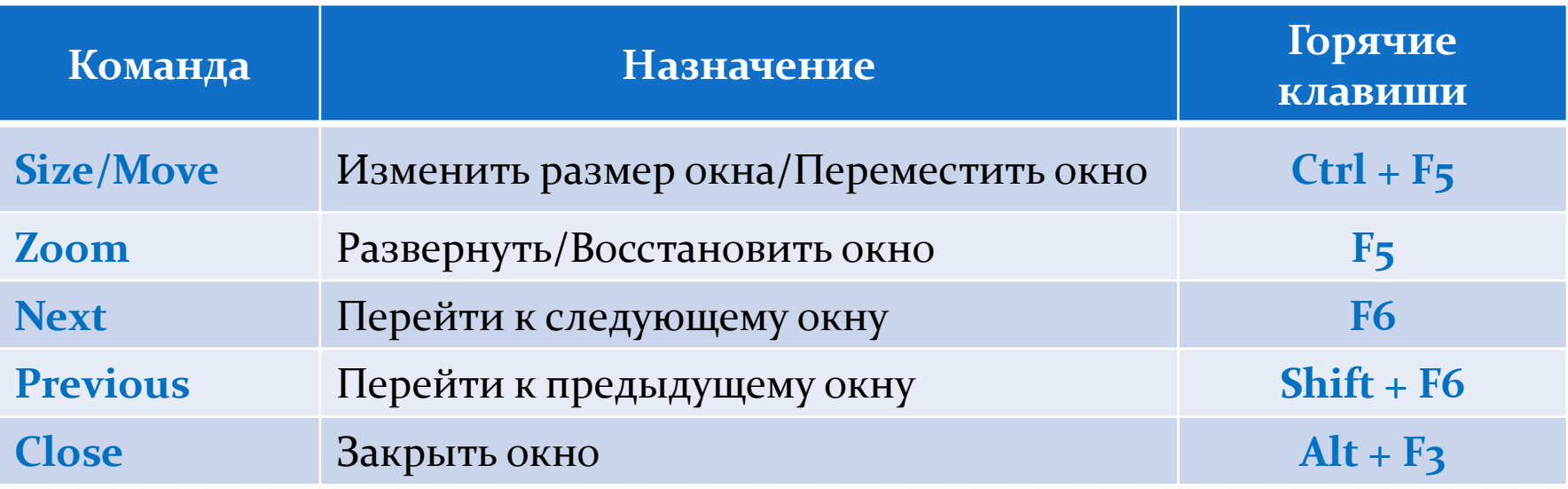

Создание программа в среде Free Pascal по шагам. *НІАГ 1. Запуск* 

Запуск программы в Windows:

## $\Pi$ уск →  $\Pi$ рограммы → Free Pascal→Free **Pascal.**

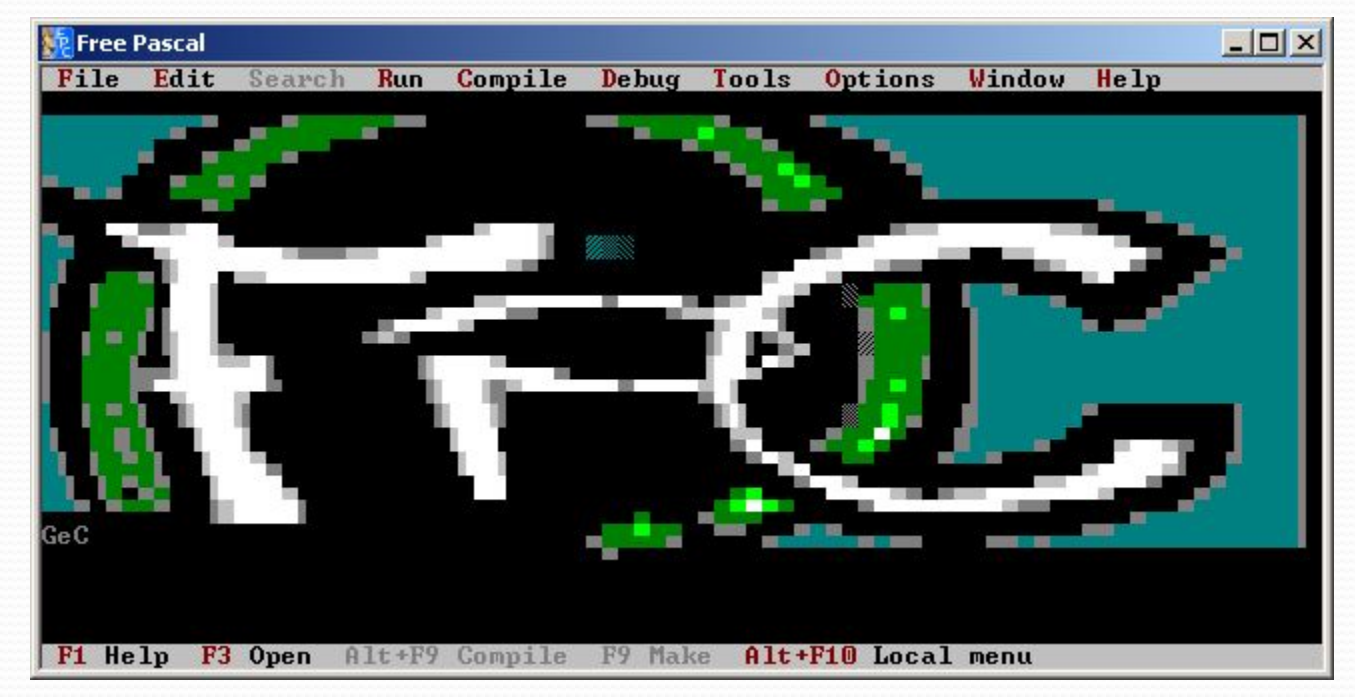

*Среда программирования Free Pascal*

### ШАГ 2. Изменить текущий каталог

#### Команда File  $\rightarrow$  Change dir...

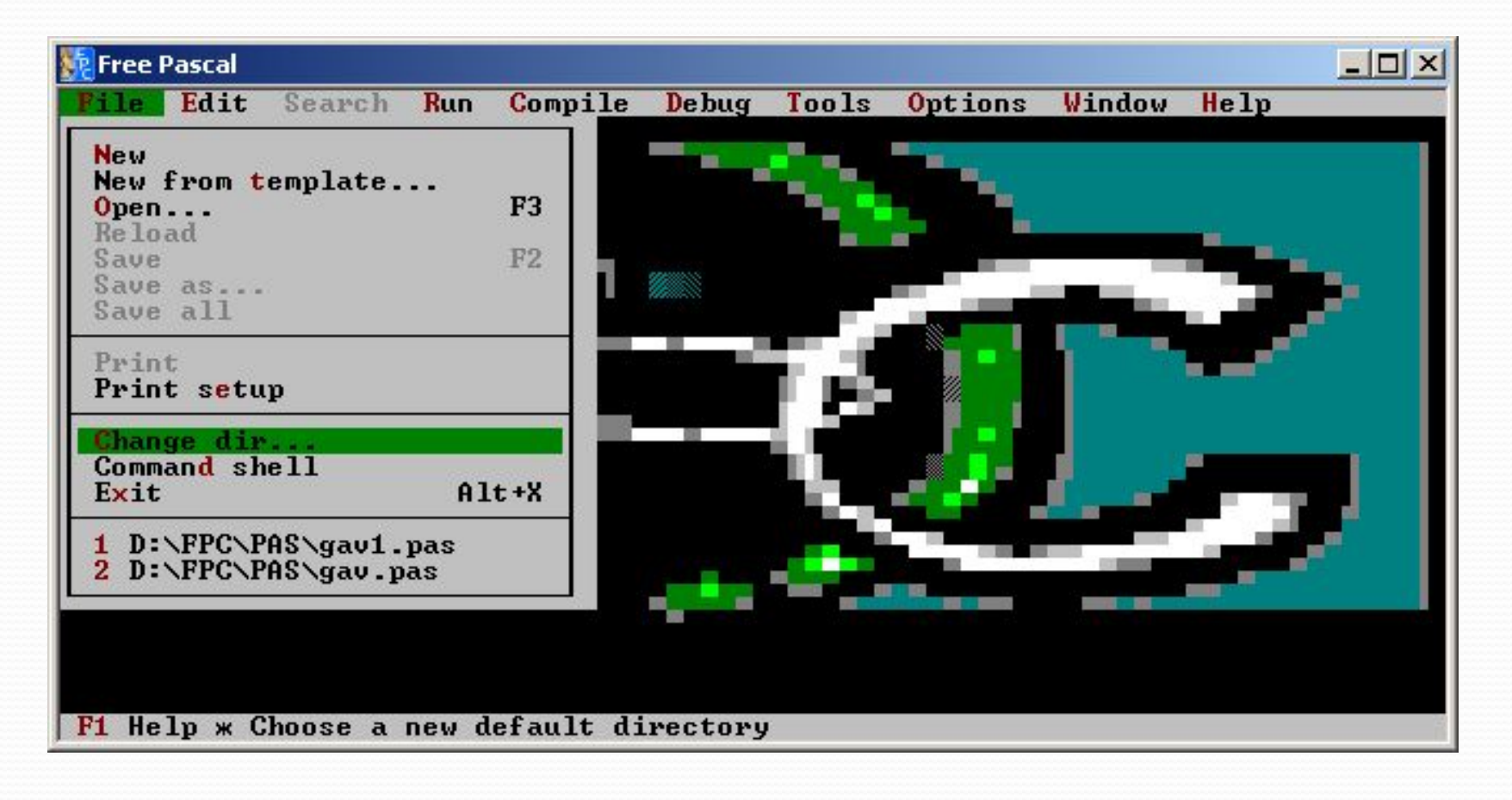

В поле *Directory name* введите имя папки и путь к ней или выберите её в поле Directory tree.

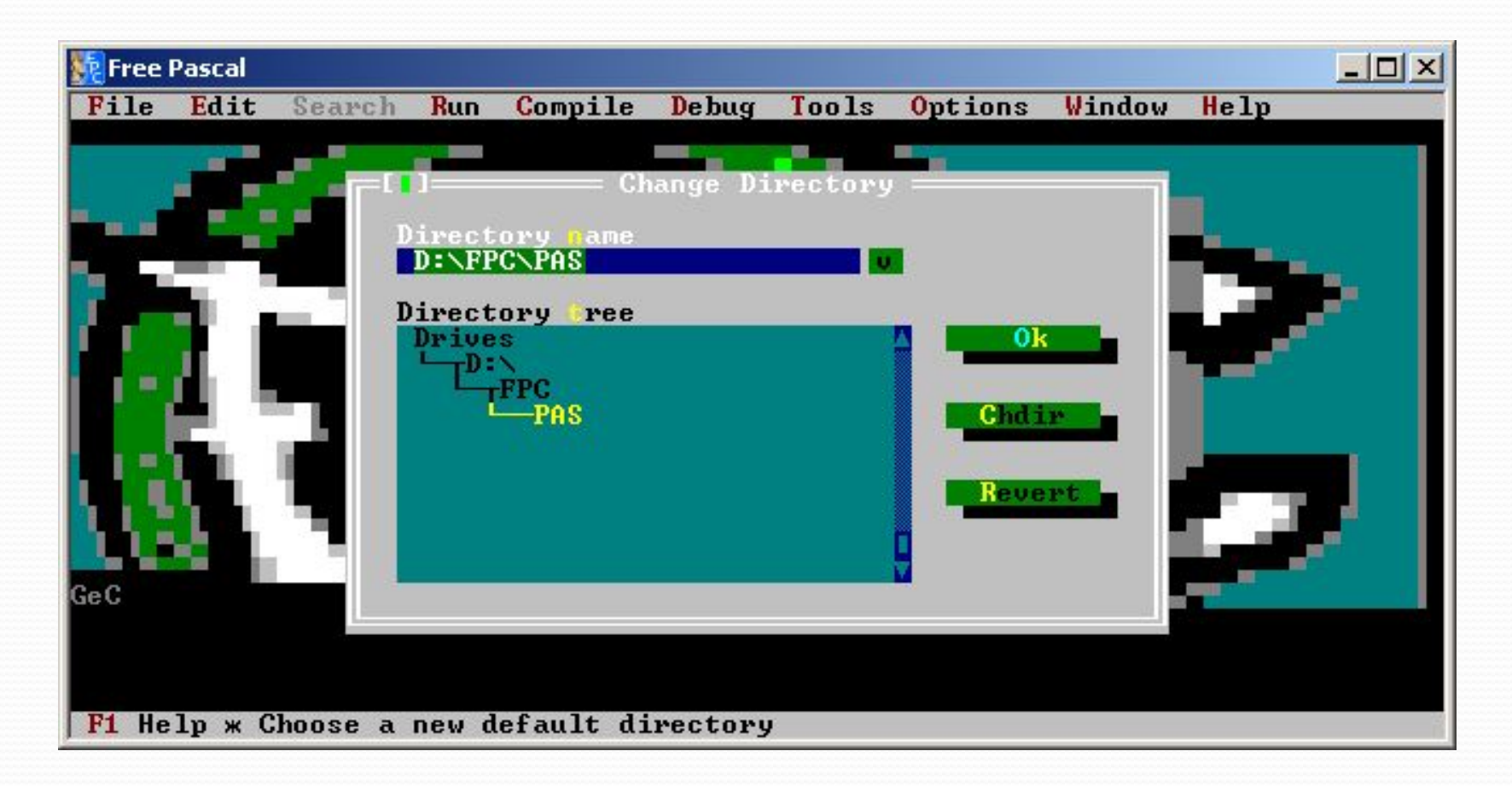

Сохраняйте свои программы в специальной папке. Это в дальнейшем облегчит Вам их поиск.

### ШАТЗ-Өткрыть новое окно

#### Команда  $File \rightarrow New$

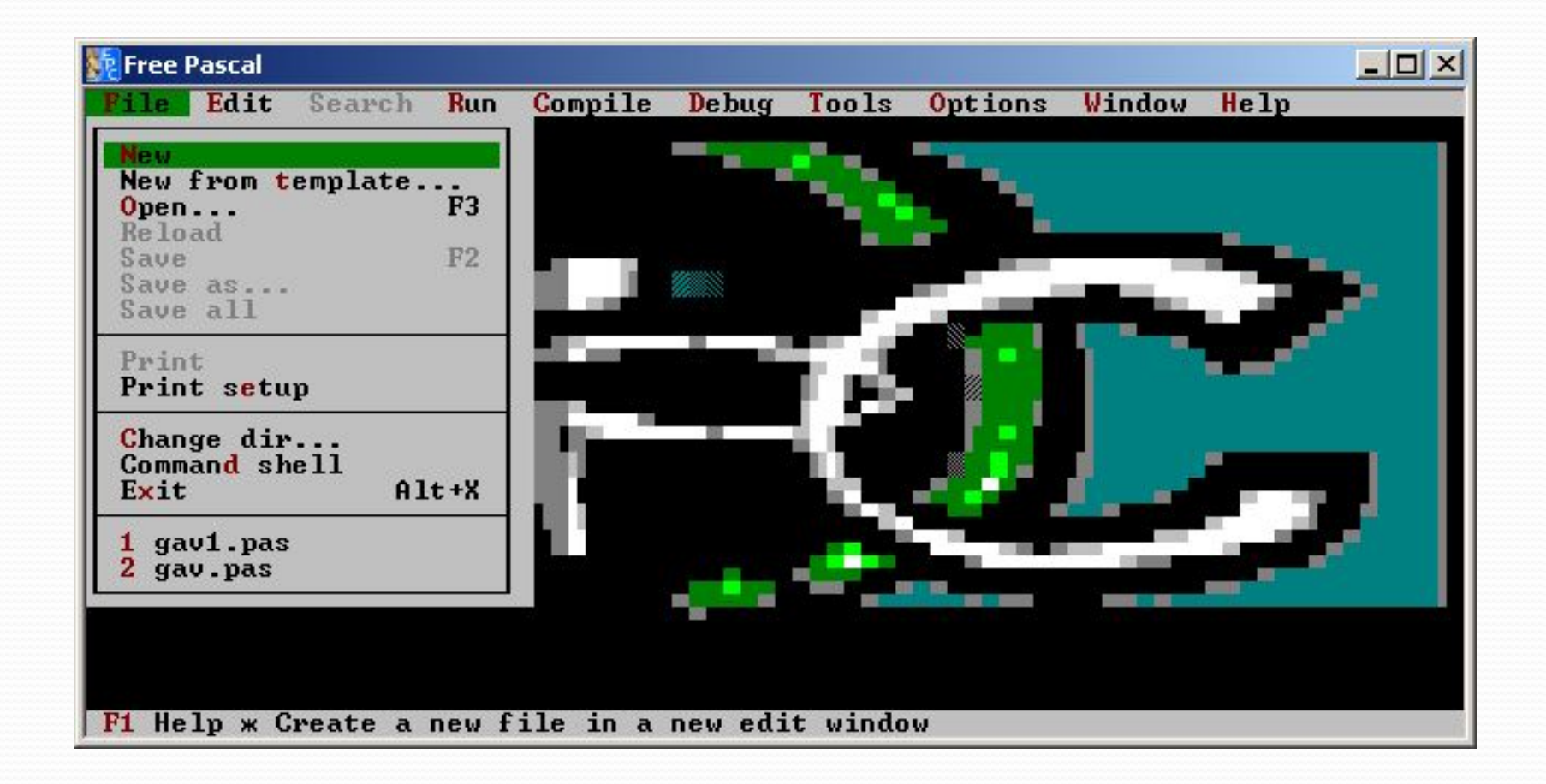

Созданному файлу по умолчанию будет присвоено стандартное имя *noname00.pas*. Если это вторая программа, то - *noname01.pas* и т.д.

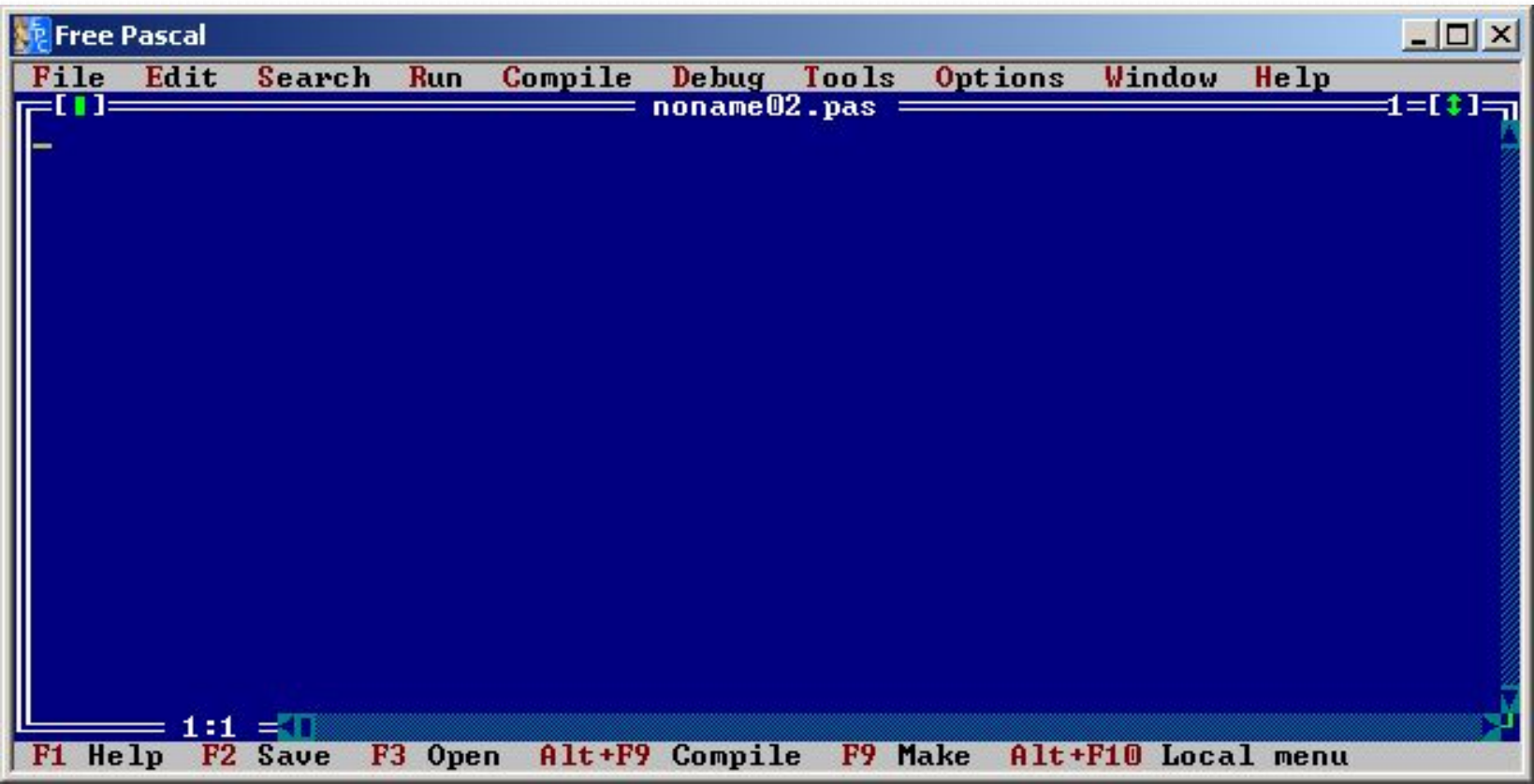

С помощью команды File  $\rightarrow$  New from template... можно создать программу с использованием шаблона.

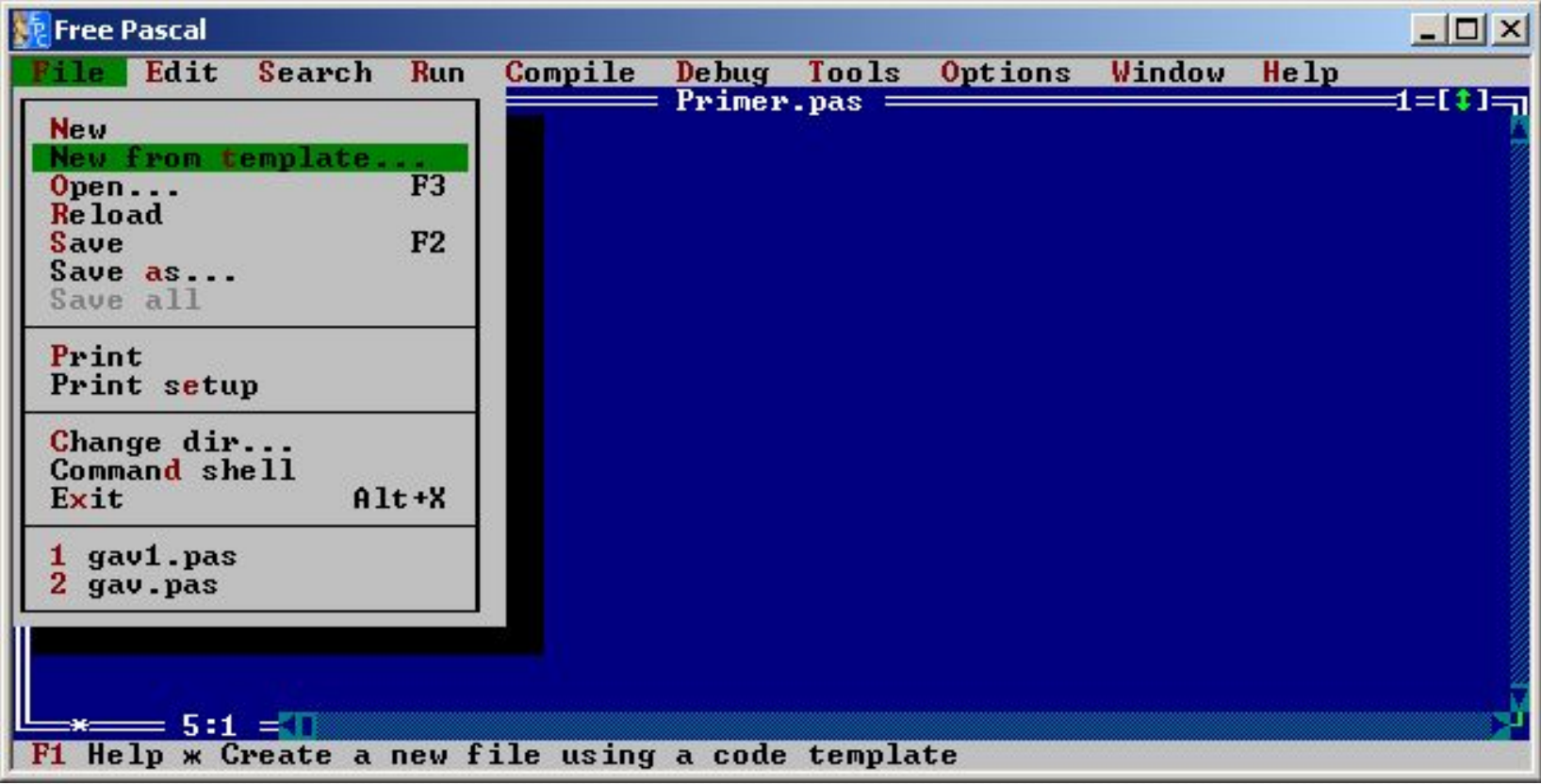

Нужно выбрать интересующий шаблон (например, Program) и нажать кнопку «Ok»

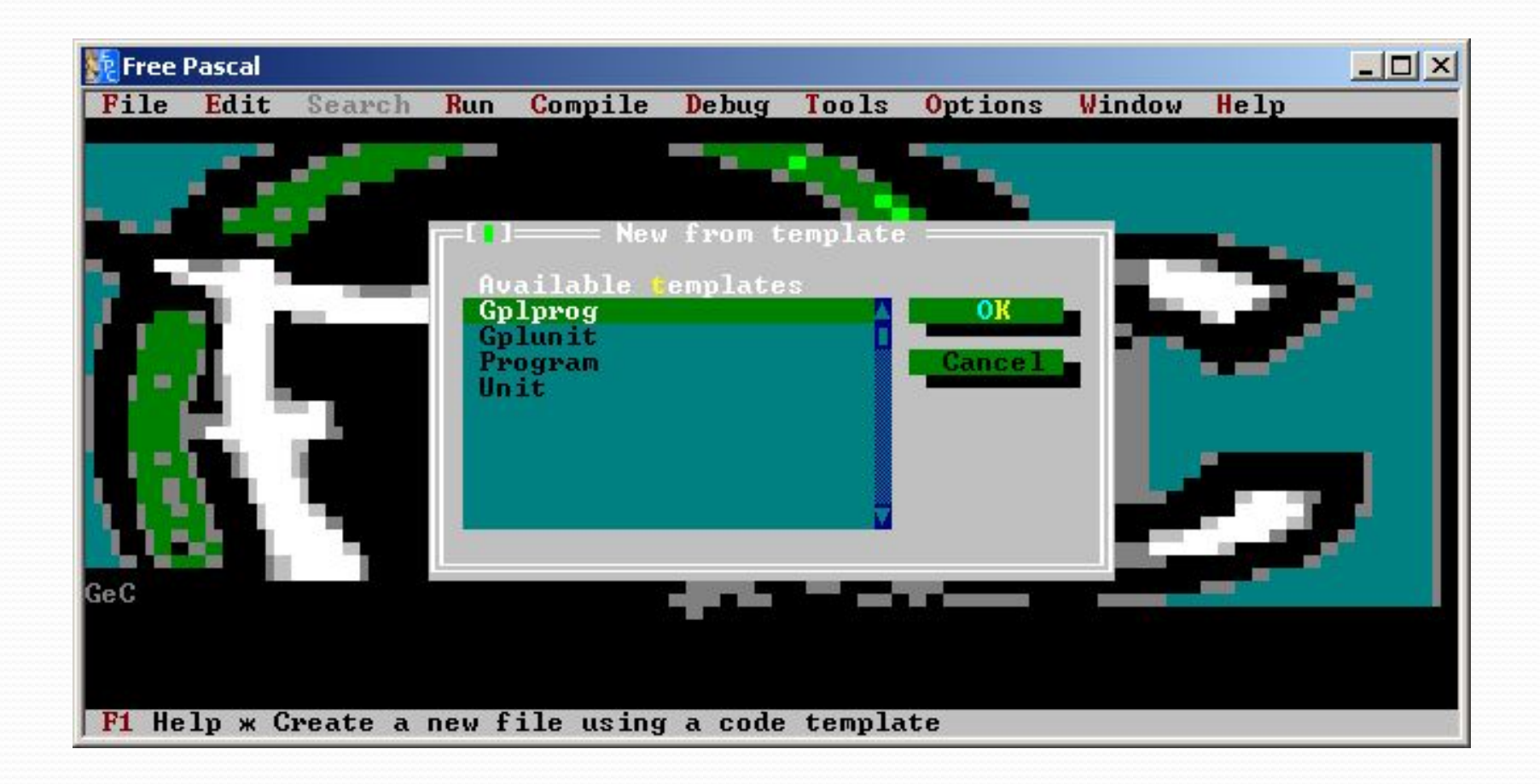

#### Ввести имя программы.

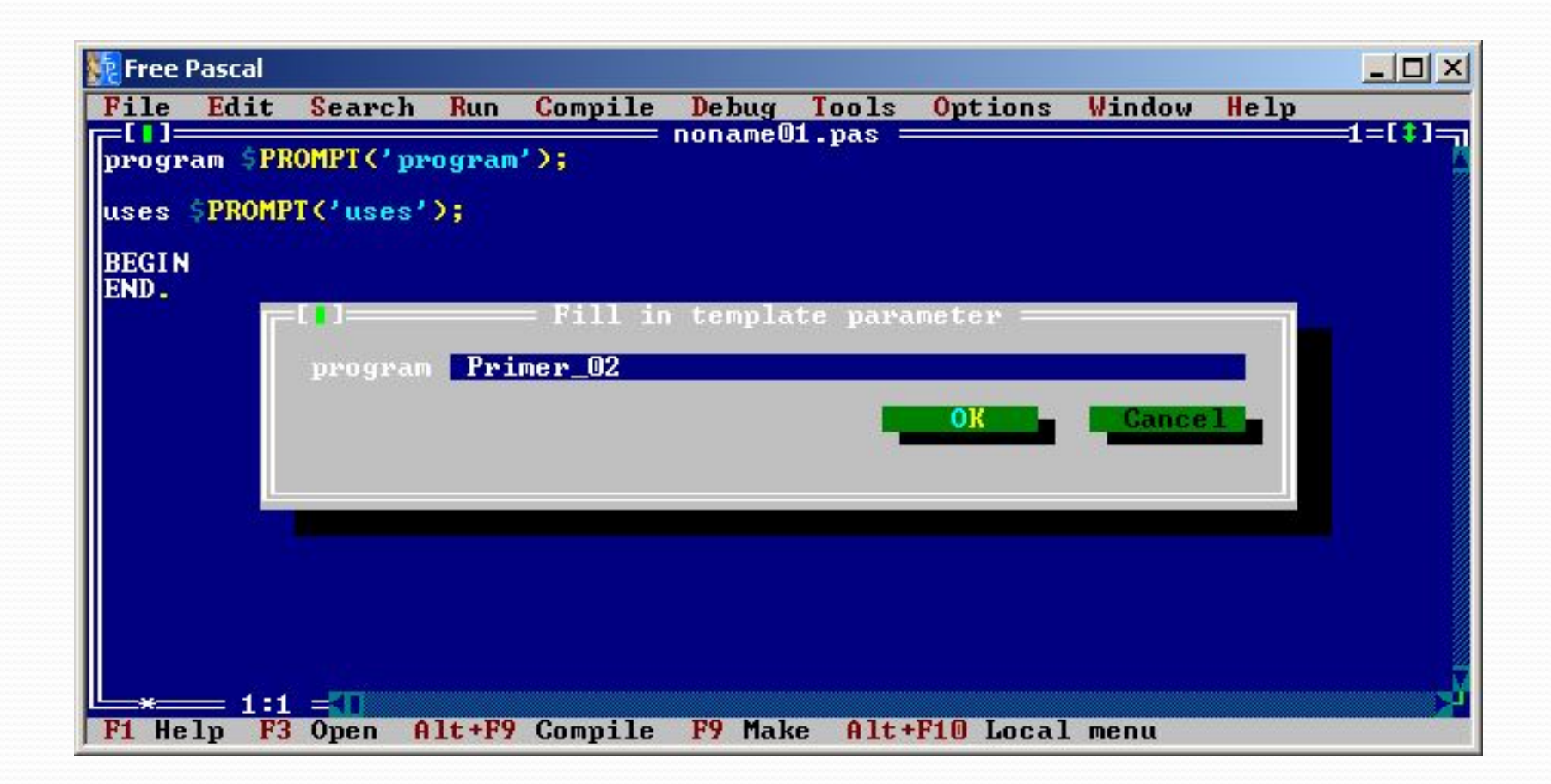

Перечислить через запятую названия необходимых модулей.

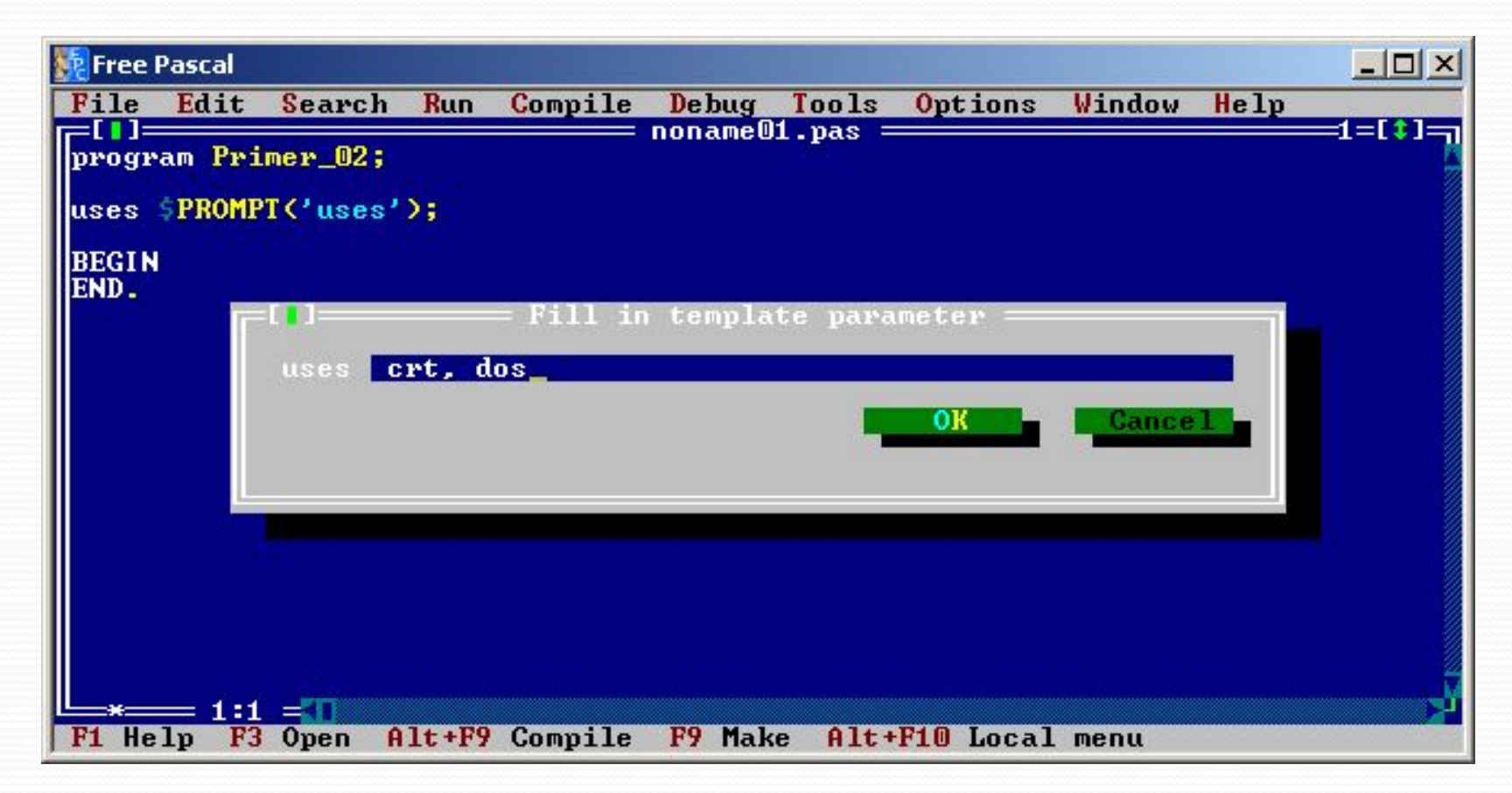

В результате будет создан файл, в котором указано: имя программы, список модулей, начало и конец программы.

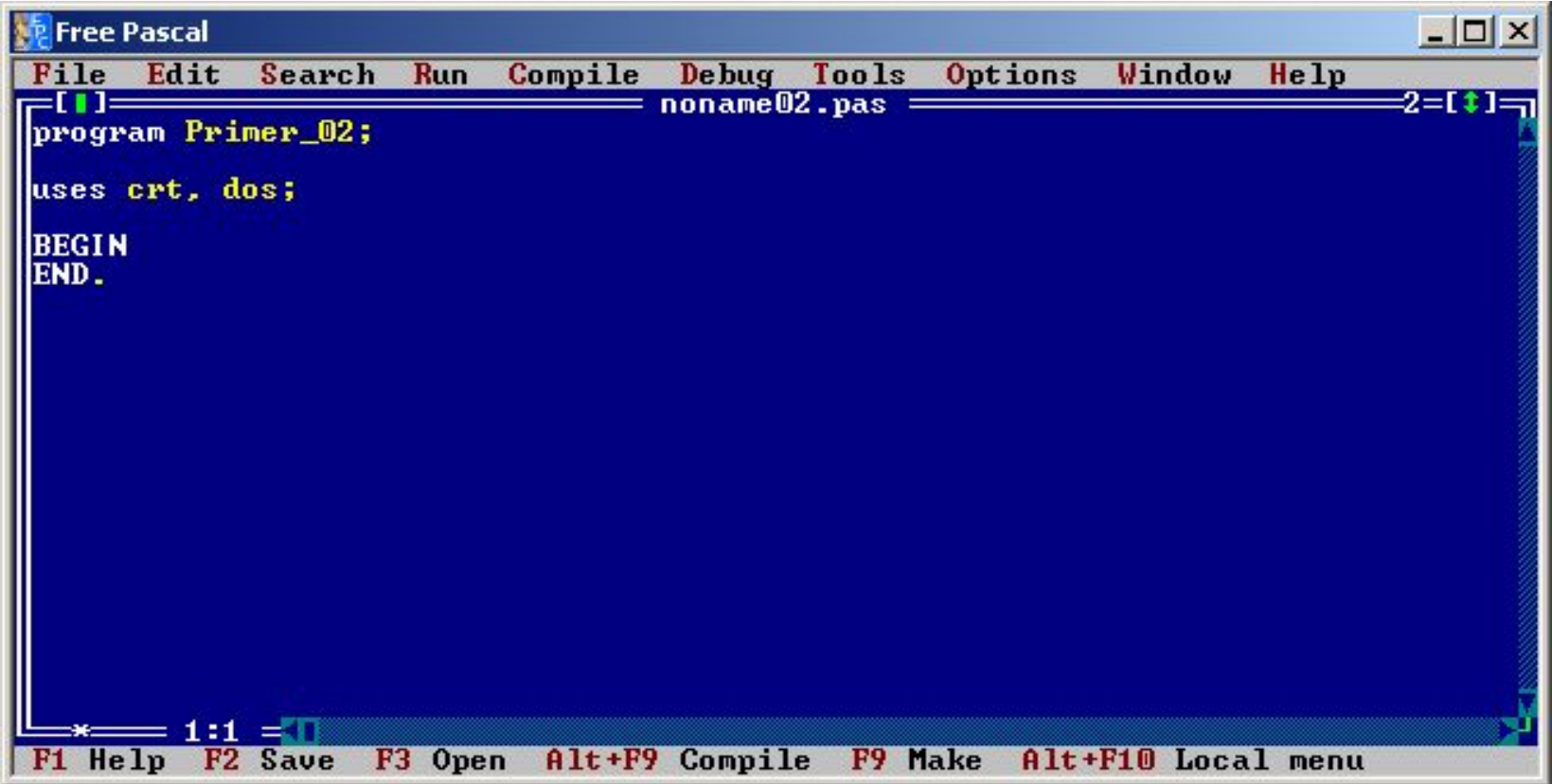

### ШАГ4. Переименовать файл

#### Команда  $File \rightarrow Save$  as...

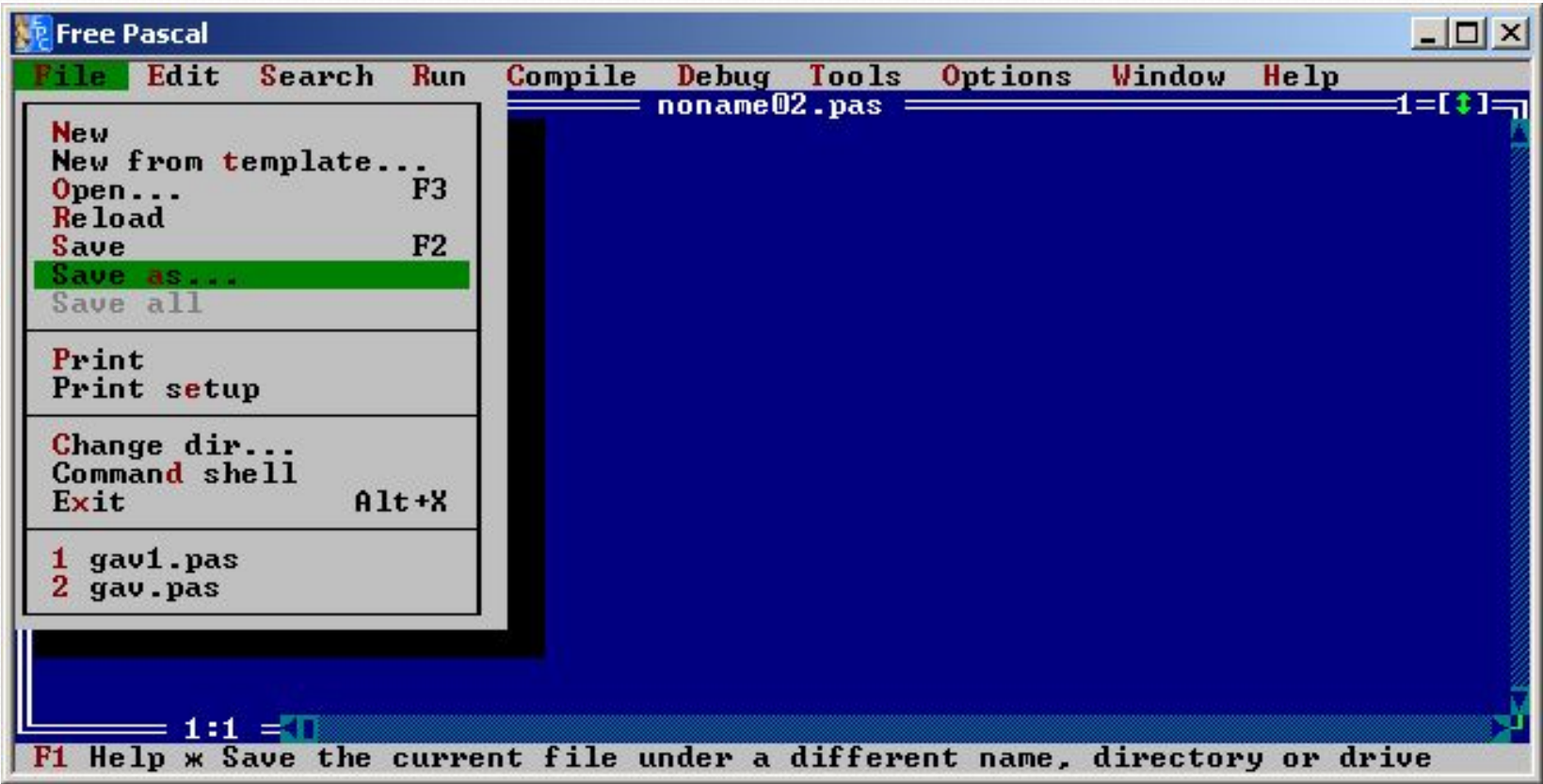

#### Ввести имя файла и нажать кнопку «Ok»

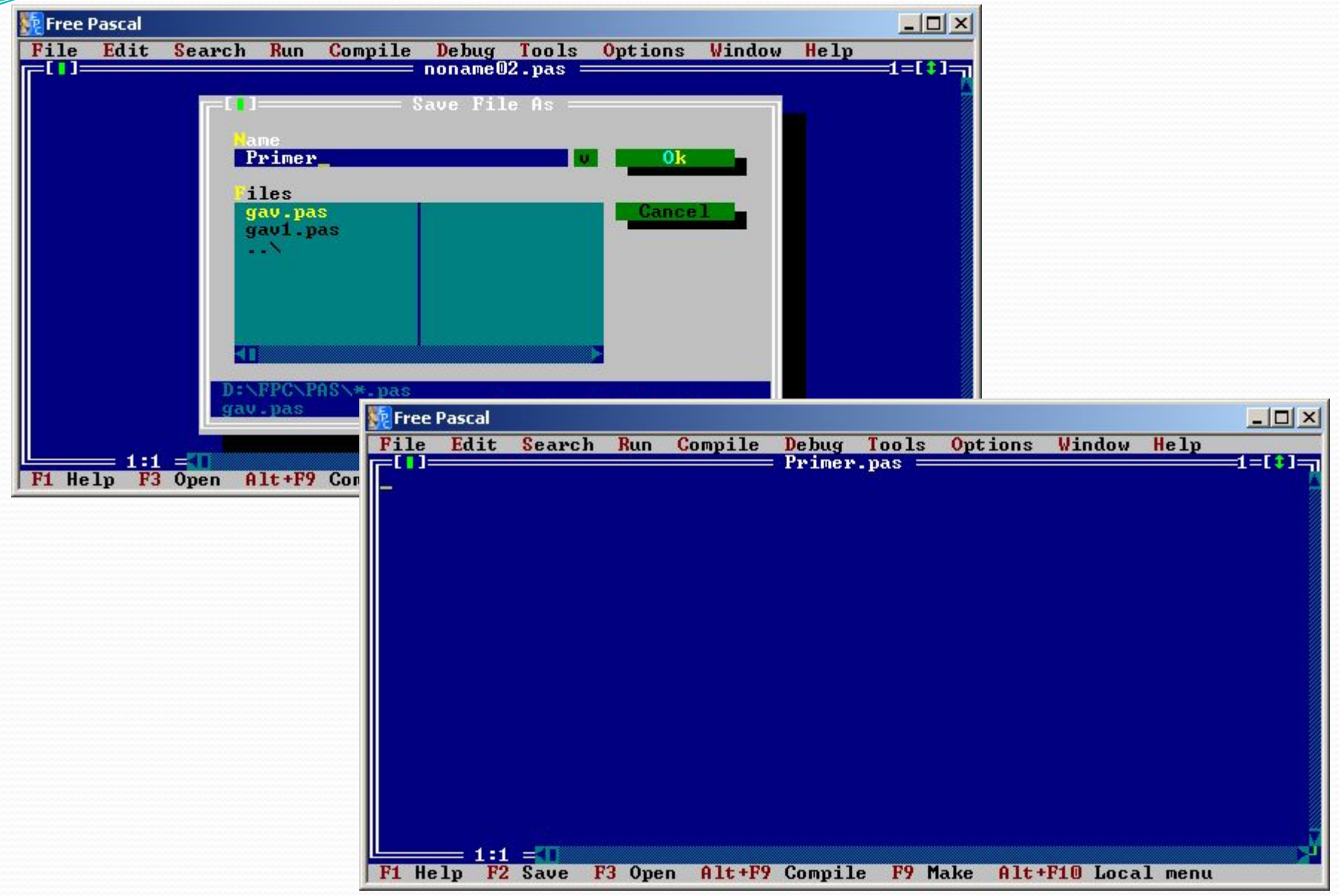

### ШАГ5-Набрать текст программы

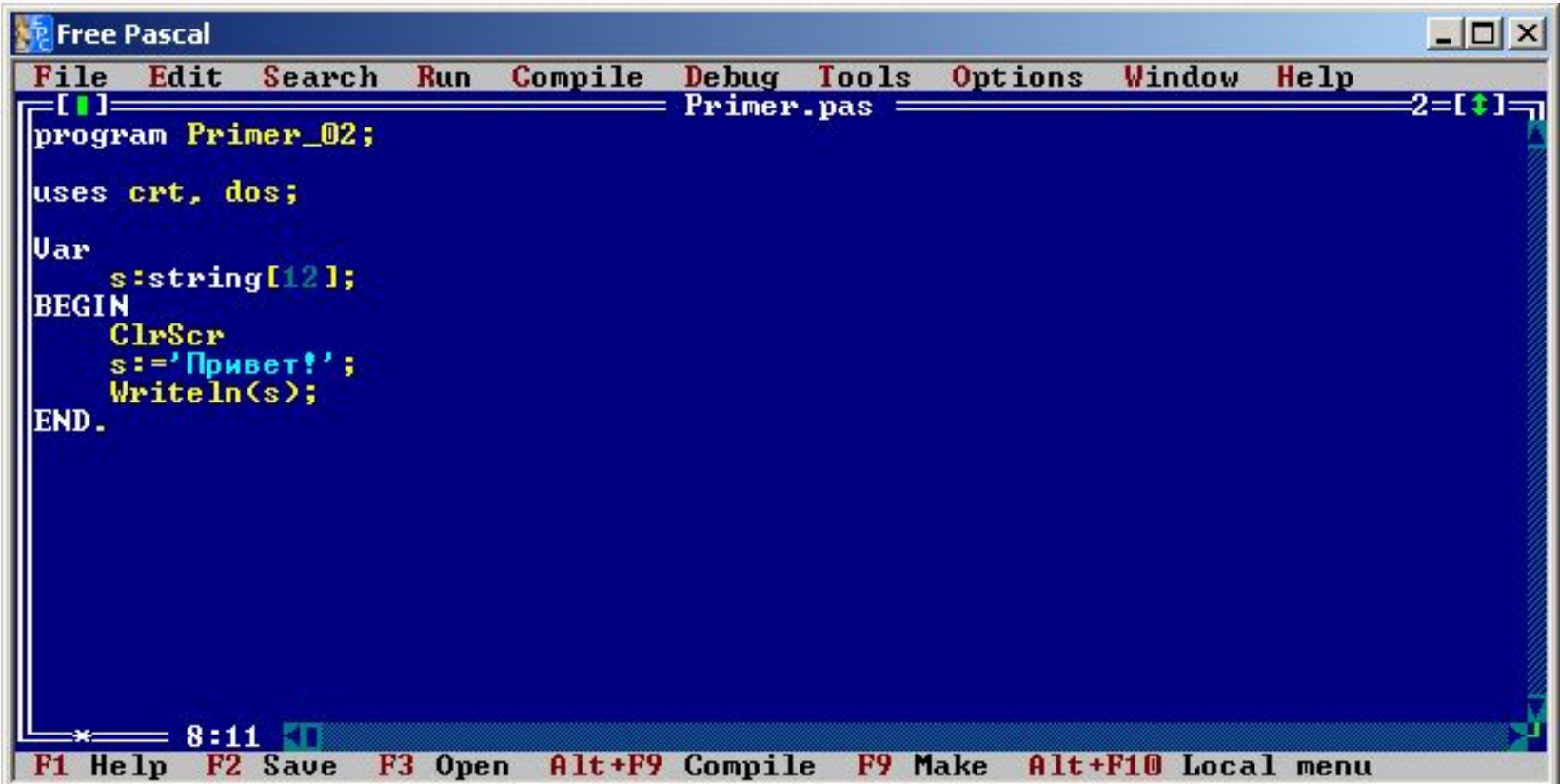

### ШАГ 6. Компиляция программы

Команда Compile  $\rightarrow$  Compile или нажать комбинацию клавиш Alt + F9.

Исправить ошибки и повторить операцию. Если ошибок нет, нажать любу

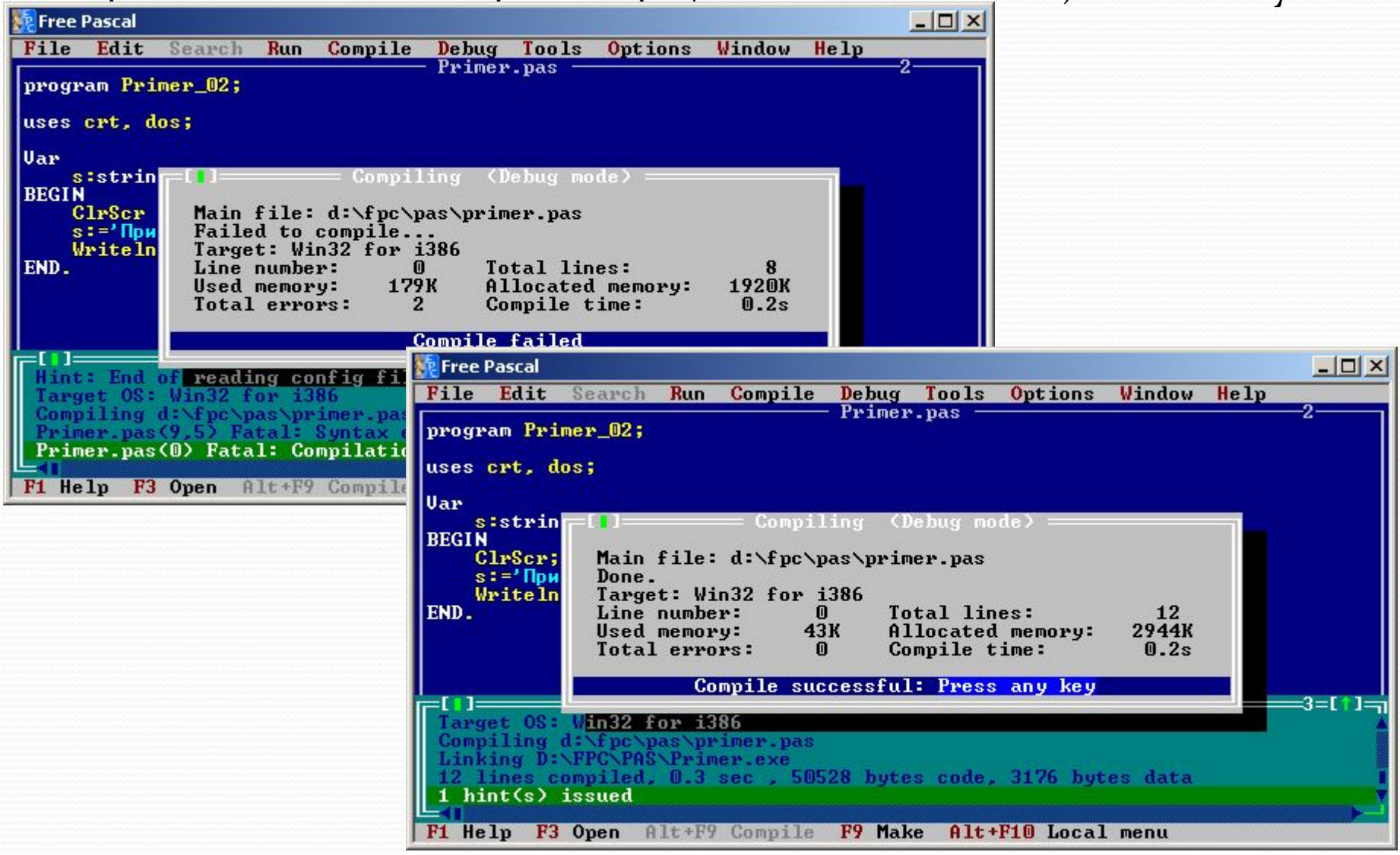

#### ШАГ 7. Запуск программы

 $K$ оманда  $Run$  →  $Run$  или нажать комбинацию клавиш Ctrl + F9. Посмотреть результат выполнения программы: команда Debug → User **Screen** или нажать комбинацию клавиш Alt + F5.

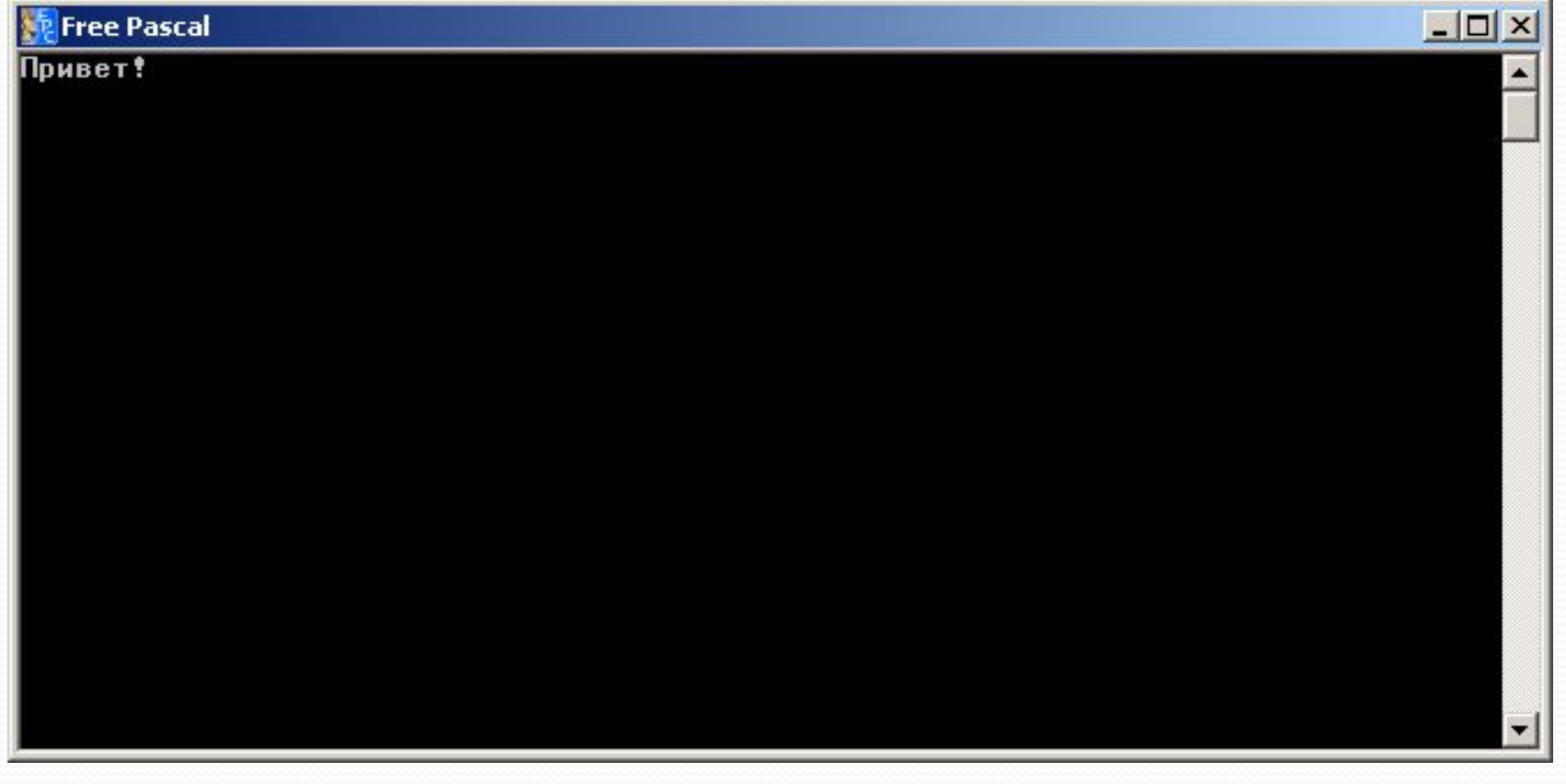

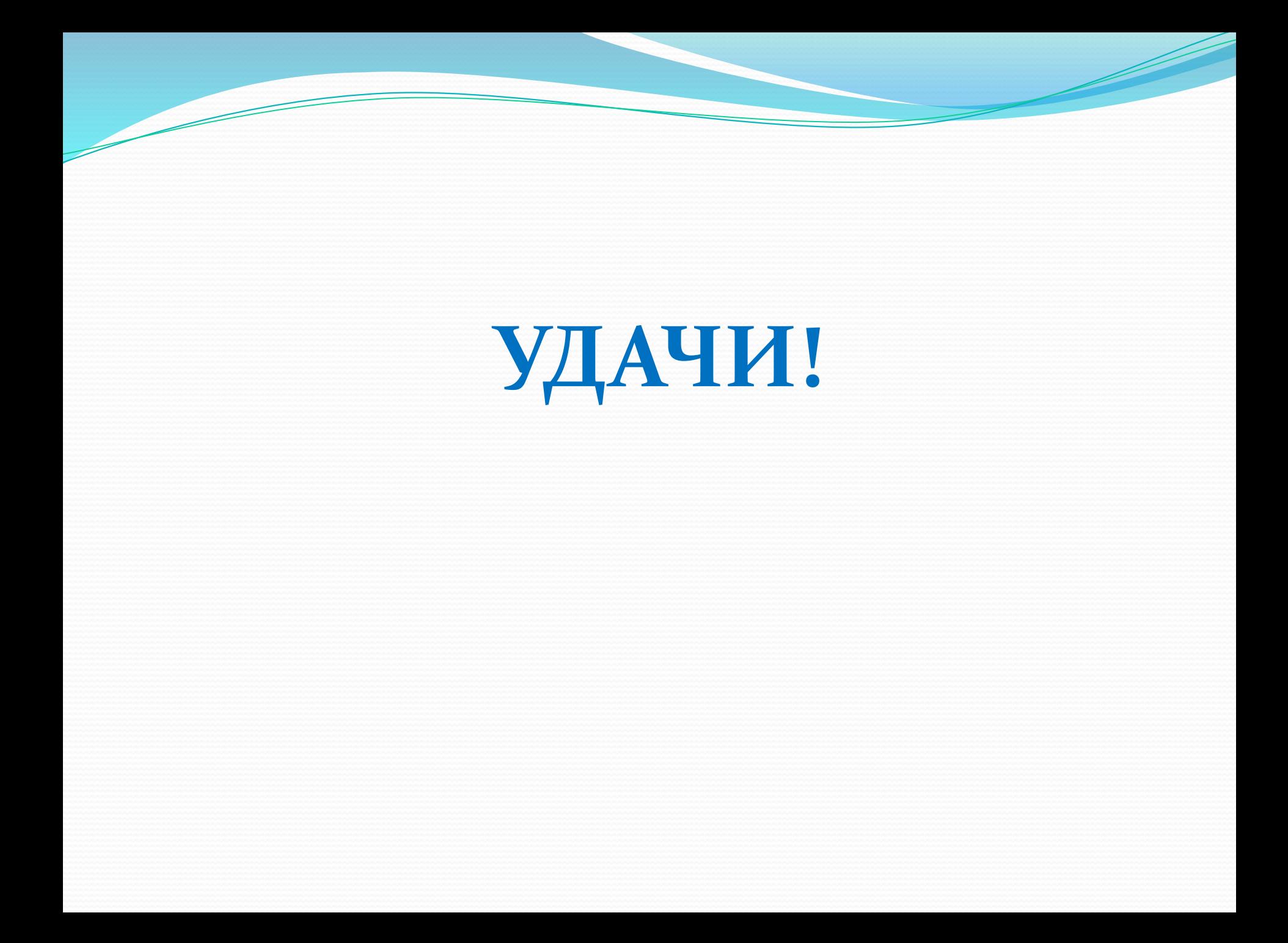